# [Informacja 35046 "Do otwarcia](https://pomoc.comarch.pl/optima/pl/2023_5/index.php/dokumentacja/informacja-35046-do-otwarcia-pliku-z-wydrukiem-bedzie-potrzebne-wygenerowane-haslo-numer-pesel-lub-data-urodzenia-w-formacie-rrrrmmdd/) **[pliku z wydrukiem będzie](https://pomoc.comarch.pl/optima/pl/2023_5/index.php/dokumentacja/informacja-35046-do-otwarcia-pliku-z-wydrukiem-bedzie-potrzebne-wygenerowane-haslo-numer-pesel-lub-data-urodzenia-w-formacie-rrrrmmdd/) [potrzebne wygenerowane hasło,](https://pomoc.comarch.pl/optima/pl/2023_5/index.php/dokumentacja/informacja-35046-do-otwarcia-pliku-z-wydrukiem-bedzie-potrzebne-wygenerowane-haslo-numer-pesel-lub-data-urodzenia-w-formacie-rrrrmmdd/) [numer PESEL lub data](https://pomoc.comarch.pl/optima/pl/2023_5/index.php/dokumentacja/informacja-35046-do-otwarcia-pliku-z-wydrukiem-bedzie-potrzebne-wygenerowane-haslo-numer-pesel-lub-data-urodzenia-w-formacie-rrrrmmdd/) [urodzenia w formacie](https://pomoc.comarch.pl/optima/pl/2023_5/index.php/dokumentacja/informacja-35046-do-otwarcia-pliku-z-wydrukiem-bedzie-potrzebne-wygenerowane-haslo-numer-pesel-lub-data-urodzenia-w-formacie-rrrrmmdd/) [RRRRMMDD."](https://pomoc.comarch.pl/optima/pl/2023_5/index.php/dokumentacja/informacja-35046-do-otwarcia-pliku-z-wydrukiem-bedzie-potrzebne-wygenerowane-haslo-numer-pesel-lub-data-urodzenia-w-formacie-rrrrmmdd/)**

Informacja pojawia się w momencie wygenerowania wydruku za pomocą opcji Wydruk danych/Wyślij – PDF z hasłem. Hasło dla wydruków PDF jest generowane przez użytkownika pojedynczo (zakładka "1.0gólne", sekcja "Hasło plików PDF" na formularzu danych kadrowych) lub seryjnie (po zaznaczeniu pracowników > Inne > Generowanie hasła dla plików PDF). Jeżeli hasło nie zostało wygenerowane to przyjmuje się, że jest nim numer PESEL lub data urodzenia pracownika. Jeżeli pracownik nie ma uzupełnionego nr PESEL lub daty urodzenia na swojej kartotece, Użytkownik zostanie poproszony o nadanie jednorazowego hasła do wydruku.

# **[Pytanie 24057 Pracownik nie](https://pomoc.comarch.pl/optima/pl/2023_5/index.php/dokumentacja/pytanie-24057-pracownik-nie-posiada-zdefiniowanego-limitu-dla-tego-typu-nieobecnosci-czy-na-pewno-kontynuowac-zapisywanie/) [posiada zdefiniowanego limitu](https://pomoc.comarch.pl/optima/pl/2023_5/index.php/dokumentacja/pytanie-24057-pracownik-nie-posiada-zdefiniowanego-limitu-dla-tego-typu-nieobecnosci-czy-na-pewno-kontynuowac-zapisywanie/) [dla tego typu nieobecności.](https://pomoc.comarch.pl/optima/pl/2023_5/index.php/dokumentacja/pytanie-24057-pracownik-nie-posiada-zdefiniowanego-limitu-dla-tego-typu-nieobecnosci-czy-na-pewno-kontynuowac-zapisywanie/)**

#### **[Czy na pewno kontynuować](https://pomoc.comarch.pl/optima/pl/2023_5/index.php/dokumentacja/pytanie-24057-pracownik-nie-posiada-zdefiniowanego-limitu-dla-tego-typu-nieobecnosci-czy-na-pewno-kontynuowac-zapisywanie/) [zapisywanie?](https://pomoc.comarch.pl/optima/pl/2023_5/index.php/dokumentacja/pytanie-24057-pracownik-nie-posiada-zdefiniowanego-limitu-dla-tego-typu-nieobecnosci-czy-na-pewno-kontynuowac-zapisywanie/)**

Pracownik nie posiada zdefiniowanego limitu nieobecności dla tej konkretnej nieobecności, która jest obecnie odnotowywana. Wybierając opcję NIE – nieobecność nie zostanie zapisana, wybierając TAK- nieobecność zostanie odnotowana choć pracownik nie posiada limitu tej nieobecności. W celu wprowadzenia limitu należy przejść do limitów nieobecności pracownika

dostępnych z poziomu menu

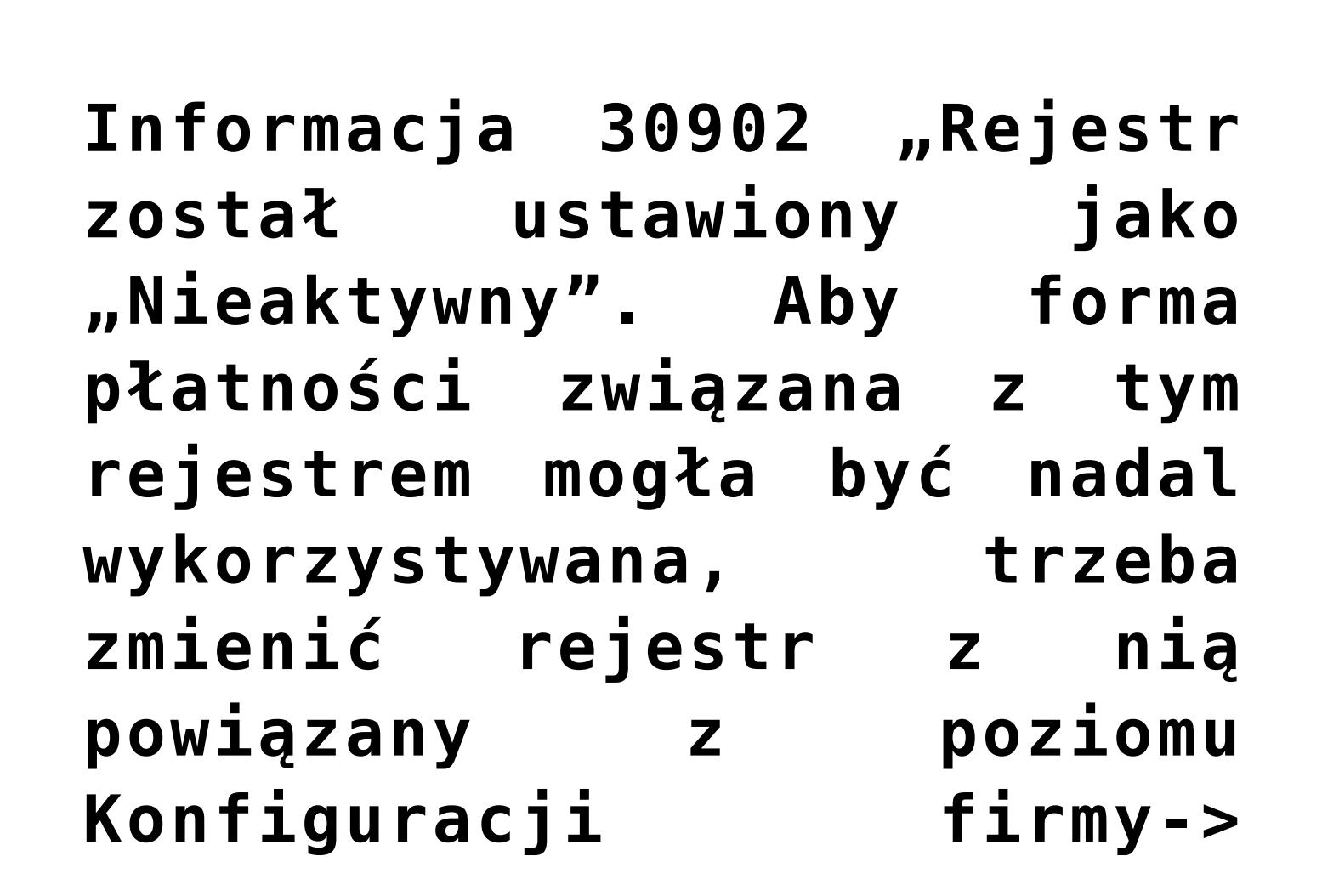

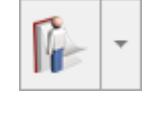

# **[Kasa/Bank-> Formy płatności".](https://pomoc.comarch.pl/optima/pl/2023_5/index.php/dokumentacja/informacja-30902-rejestr-zostal-ustawiony-jako-nieaktywny-aby-forma-platnosci-zwiazana-z-tym-rejestrem-mogla-byc-nadal-wykorzystywana-trzeba-zmienic-rejestr-z-nia-powiazany-z-poziomu-ko/)**

Komunikat występuje w przypadku, gdy rejestr kasowy/bankowy odpowiedni dla formy płatności wybranej na formularzu pracownika w Schemacie płatności jest ustawiony jako 'Nieaktywny'. W takiej sytuacji należy wejść z poziomu Kasa/Bank / Rejestry kasowe/bankowe, zaznaczyć opcję 'Pokazuj też nieaktywne', edytować rejestr i odznaczyć check 'Nieaktywny' (w prawym górnym rogu okna).

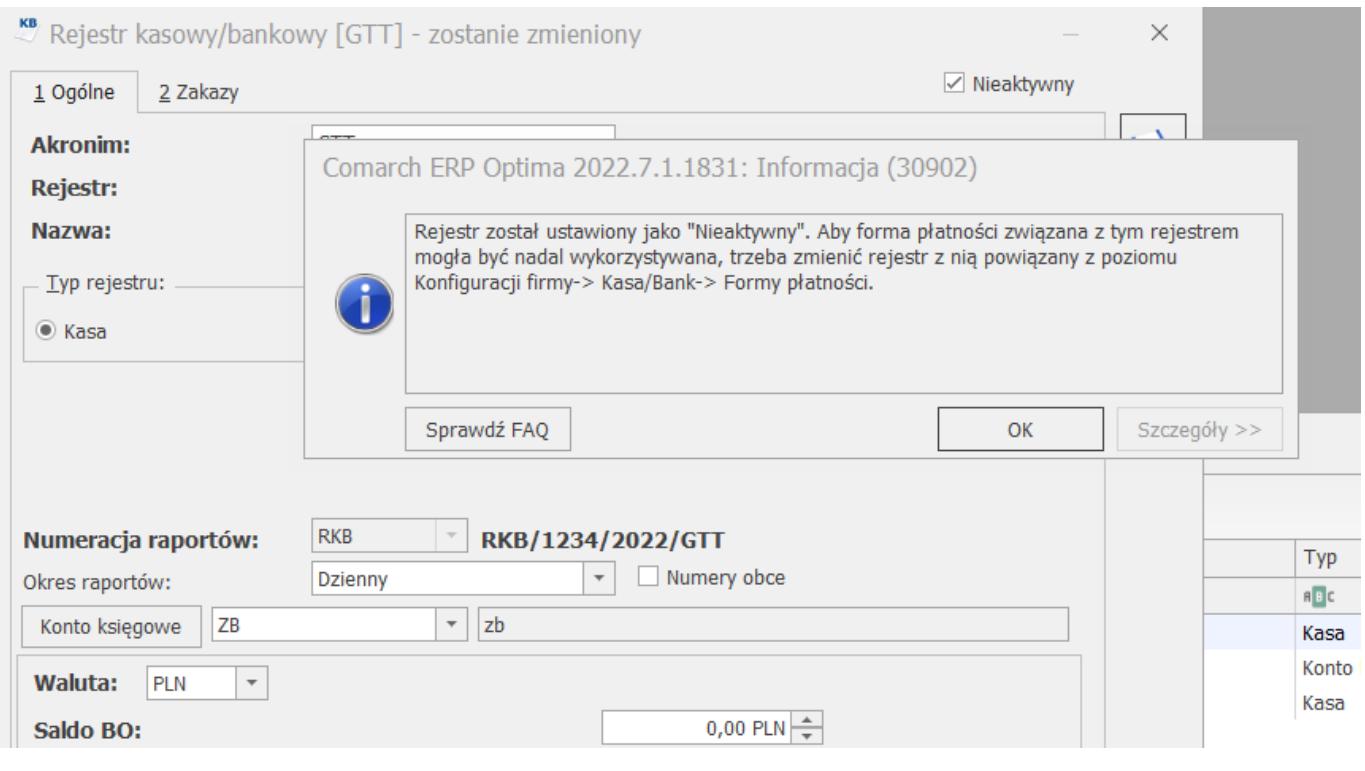

**[Informacja \(29450\)](https://pomoc.comarch.pl/optima/pl/2023_5/index.php/dokumentacja/informacja-29450-zablokowanie-formy-platnosci-nie-jest-mozliwe-poniewaz-jest-ona-uzywana-w-programie/) [Zablokowanie formy płatności](https://pomoc.comarch.pl/optima/pl/2023_5/index.php/dokumentacja/informacja-29450-zablokowanie-formy-platnosci-nie-jest-mozliwe-poniewaz-jest-ona-uzywana-w-programie/) [nie jest możliwe, ponieważ](https://pomoc.comarch.pl/optima/pl/2023_5/index.php/dokumentacja/informacja-29450-zablokowanie-formy-platnosci-nie-jest-mozliwe-poniewaz-jest-ona-uzywana-w-programie/)**

# **[jest ona używana w programie.](https://pomoc.comarch.pl/optima/pl/2023_5/index.php/dokumentacja/informacja-29450-zablokowanie-formy-platnosci-nie-jest-mozliwe-poniewaz-jest-ona-uzywana-w-programie/)**

Komunikat informuje, że zablokowanie formy płatności nie jest możliwe, ponieważ jest ona używana w konfiguracji programu. Aby sprawdzić jaka forma płatności uniemożliwia zablokowanie płatności należy przejść z poziomu Konfiguracja/Dane firmy/ Deklaracje.

### **[Ostrzeżenie 34679 Kalendarz w](https://pomoc.comarch.pl/optima/pl/2023_5/index.php/dokumentacja/ostrzezenie-34679-kalendarz-w-trybie-wedlug-zestawienia-nie-mozna-zapisywac-informacji-o-obecnosci/) [trybie ""Według](https://pomoc.comarch.pl/optima/pl/2023_5/index.php/dokumentacja/ostrzezenie-34679-kalendarz-w-trybie-wedlug-zestawienia-nie-mozna-zapisywac-informacji-o-obecnosci/) [zestawienia"". Nie można](https://pomoc.comarch.pl/optima/pl/2023_5/index.php/dokumentacja/ostrzezenie-34679-kalendarz-w-trybie-wedlug-zestawienia-nie-mozna-zapisywac-informacji-o-obecnosci/) [zapisywać informacji o](https://pomoc.comarch.pl/optima/pl/2023_5/index.php/dokumentacja/ostrzezenie-34679-kalendarz-w-trybie-wedlug-zestawienia-nie-mozna-zapisywac-informacji-o-obecnosci/) [obecności.](https://pomoc.comarch.pl/optima/pl/2023_5/index.php/dokumentacja/ostrzezenie-34679-kalendarz-w-trybie-wedlug-zestawienia-nie-mozna-zapisywac-informacji-o-obecnosci/)**

Komunikat pojawia się podczas próby edycji czasu pracy w konkretnym dniu z poziomu zakładki Kalendarz w przypadku, gdy pracownik ma ustawione rozliczanie czasu pracy według zestawienia. Aby odnotować czas pracy należy przejść na zakładkę Zestawienia i dodać zestawienia lub zmienić sposób rozliczania czasu pracy na 'według obecności' lub 'według kalendarza' na zakładce 3.Etat na formularzu pracownika.

# [Ostrzeżenie 24230 "Nie można](https://pomoc.comarch.pl/optima/pl/2023_5/index.php/dokumentacja/ostrzezenie-24230-nie-mozna-usunac-wyplaconej-zaliczki-pozyczki-lub-korekty-netto-wyplaty/) **[usunąć wypłaconej zaliczki,](https://pomoc.comarch.pl/optima/pl/2023_5/index.php/dokumentacja/ostrzezenie-24230-nie-mozna-usunac-wyplaconej-zaliczki-pozyczki-lub-korekty-netto-wyplaty/) [pożyczki lub korekty netto](https://pomoc.comarch.pl/optima/pl/2023_5/index.php/dokumentacja/ostrzezenie-24230-nie-mozna-usunac-wyplaconej-zaliczki-pozyczki-lub-korekty-netto-wyplaty/) [wypłaty."](https://pomoc.comarch.pl/optima/pl/2023_5/index.php/dokumentacja/ostrzezenie-24230-nie-mozna-usunac-wyplaconej-zaliczki-pozyczki-lub-korekty-netto-wyplaty/)**

Ostrzeżenie pojawia się przy próbie usunięcia wypłaty, z którą istnieją powiązania z innymi wypłatami – spłaty zaliczek/pożyczek/korekt netto wypłaty. W celu usunięcia wypłaty należy wcześniej usunąć wypłaty, w których rozliczyły się spłaty.

# **[Ostrzeżenie 24301 "Lista płac](https://pomoc.comarch.pl/optima/pl/2023_5/index.php/dokumentacja/ostrzezenie-24301-lista-plac-jest-wyeksportowana-nie-masz-uprawnien-do-zmiany-statusu-dokumentow-wyeksportowanych/) [jest wyeksportowana. Nie masz](https://pomoc.comarch.pl/optima/pl/2023_5/index.php/dokumentacja/ostrzezenie-24301-lista-plac-jest-wyeksportowana-nie-masz-uprawnien-do-zmiany-statusu-dokumentow-wyeksportowanych/) [uprawnień do zmiany statusu](https://pomoc.comarch.pl/optima/pl/2023_5/index.php/dokumentacja/ostrzezenie-24301-lista-plac-jest-wyeksportowana-nie-masz-uprawnien-do-zmiany-statusu-dokumentow-wyeksportowanych/) [dokumentów wyeksportowanych."](https://pomoc.comarch.pl/optima/pl/2023_5/index.php/dokumentacja/ostrzezenie-24301-lista-plac-jest-wyeksportowana-nie-masz-uprawnien-do-zmiany-statusu-dokumentow-wyeksportowanych/)**

Ostrzeżenie pojawia się przy próbie modyfikacji listy płac, która wcześniej została wyeksportowana do drugiej bazy danych za pomocą mechanizmu pracy rozproszonej. W celu odblokowania dokonywania zmian na takiej liście płac należy przejść kolejno do System/Konfiguracja/Program/Użytkowe/Operatorzy, następnie otworzyć wybraną kartę Operatora, przejść na zakładkę 'Parametry' i zaznaczyć parametr 'Zmiana dokumentów wyeksportowanych' w sekcji 'Praca rozproszona'.

Uwaga

Do zmiany wspomnianego powyżej parametru konieczne jest

zalogowanie się na Użytkownika z prawami administratora.